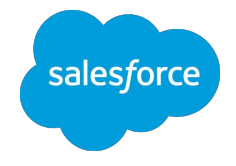

## Intelligence 設計 / 構築時に必要な 観点

**Salesforce** 2022/12/12

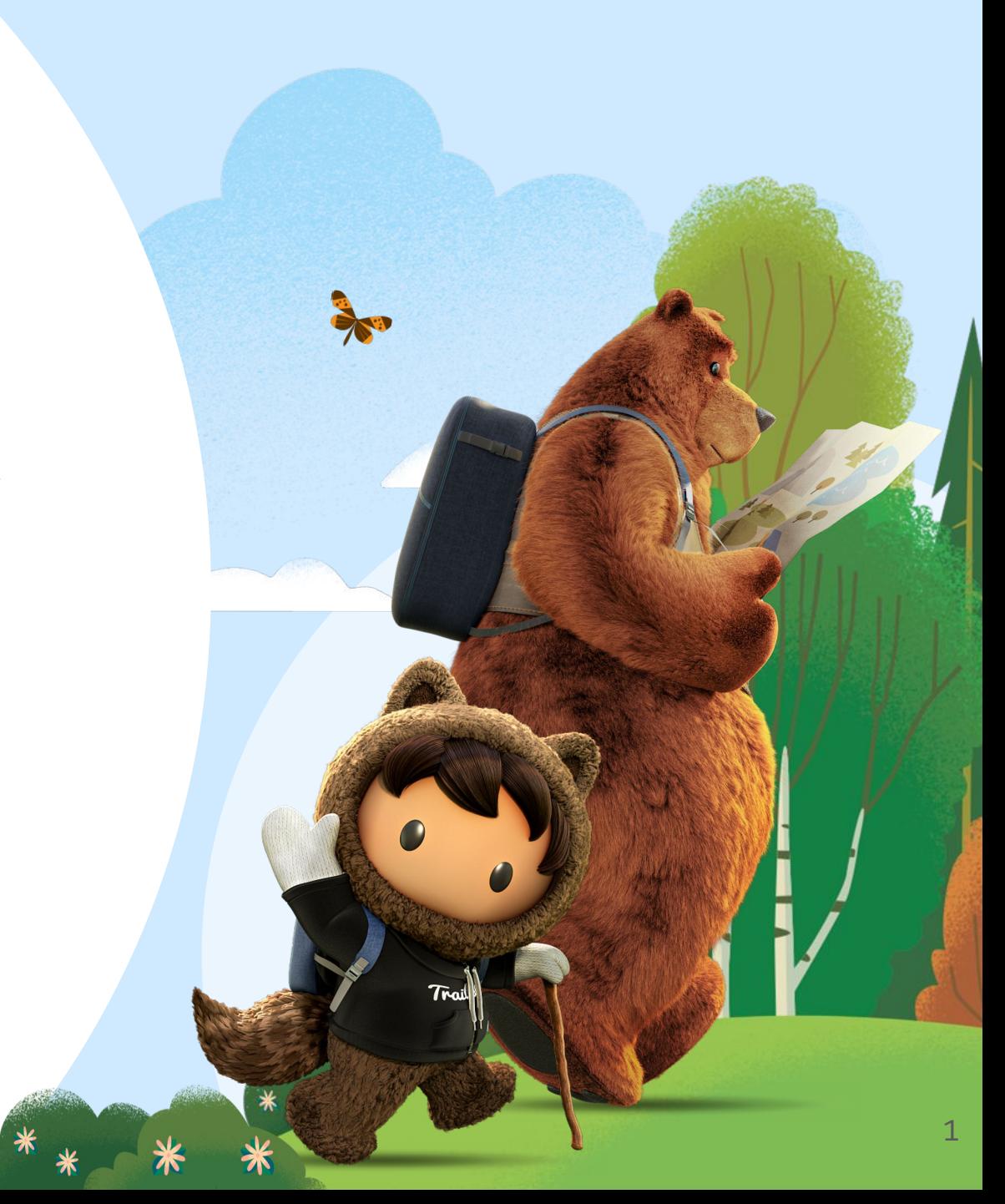

Datorama の製品名称が 新しくなりました

2022年4月7日 World Tour Sydney にて Renaming が発表されました ! **Datorama …… Intelligence** 

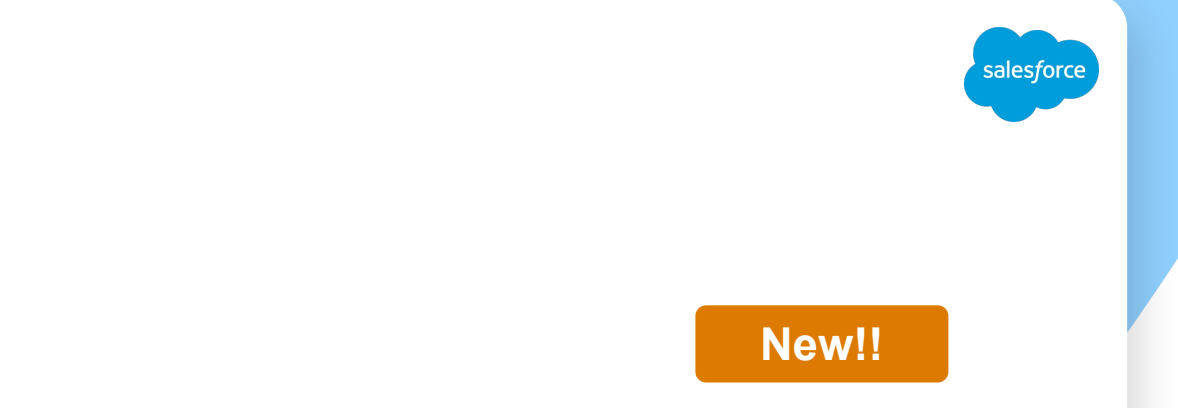

2

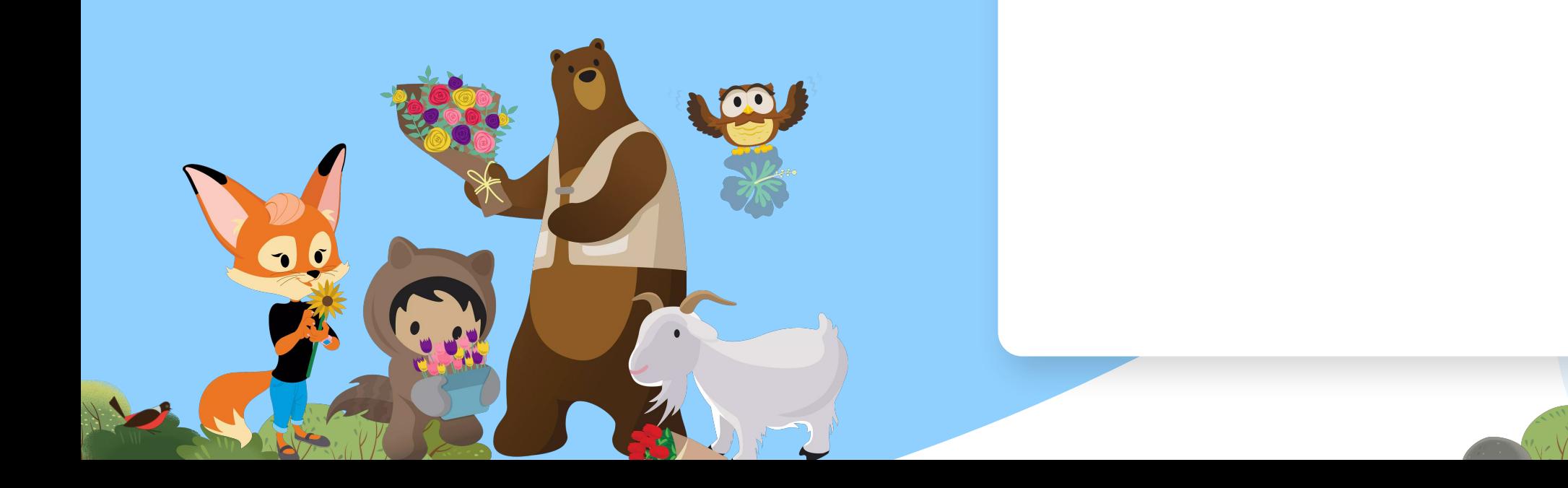

### 目次

- マッピングの進め方 ○ STEP1 | データの種類を確認
	- STEP2 | データモデルを確認
	- STEP 3 | その他の考慮事項の確認
- APIコネクタの注意点
	- 広告媒体 API コネクタの注意点
	- 計測ツール API コネクタの注意点
	- 計測ツールの数値乖離を回避するには

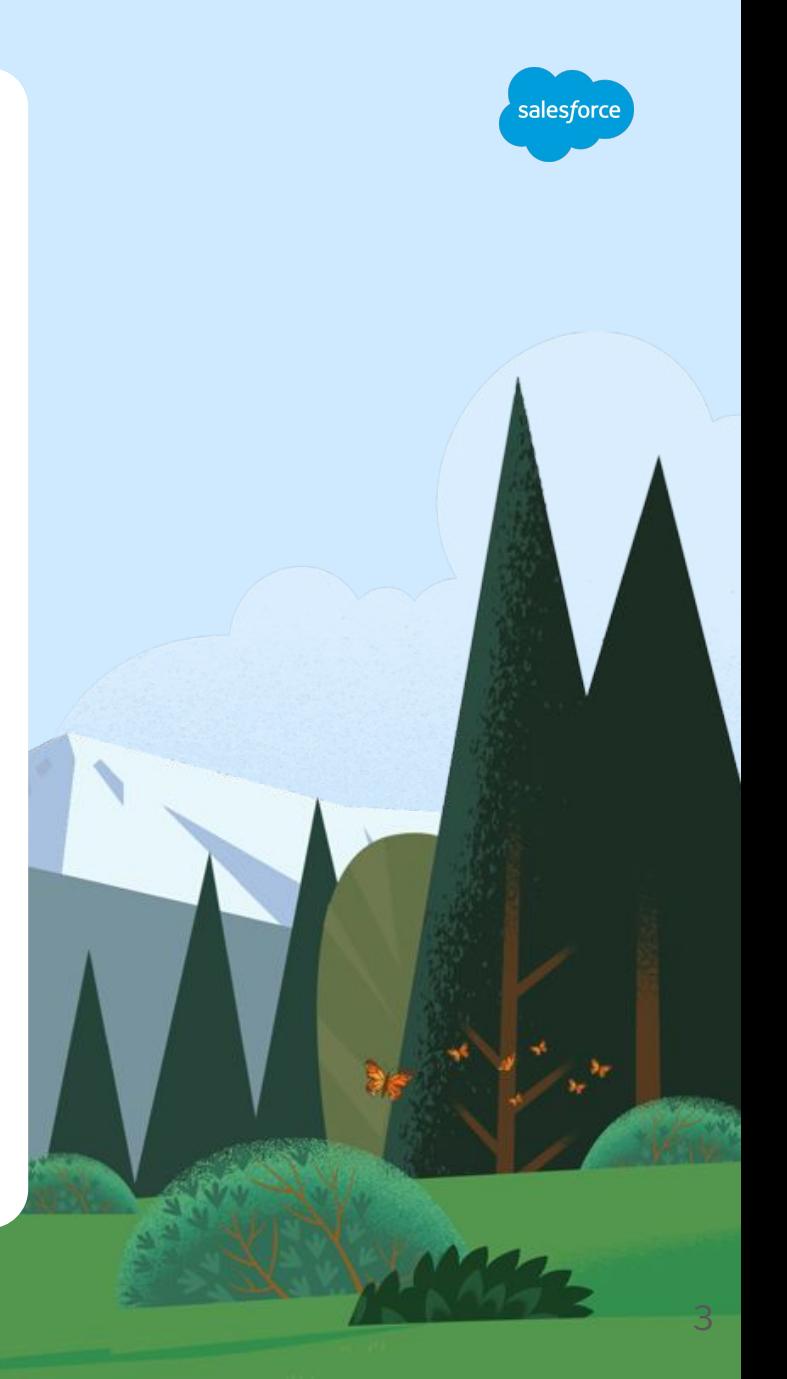

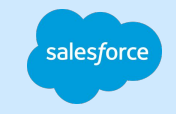

### マッピングの進め方

### データモデルの選定

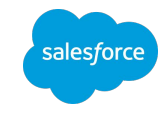

データモデルごとに含まれるエンティティやフィールドが異なるため、データの特性や設計に応じて正しいデータモデルを選択する ことが大切です。

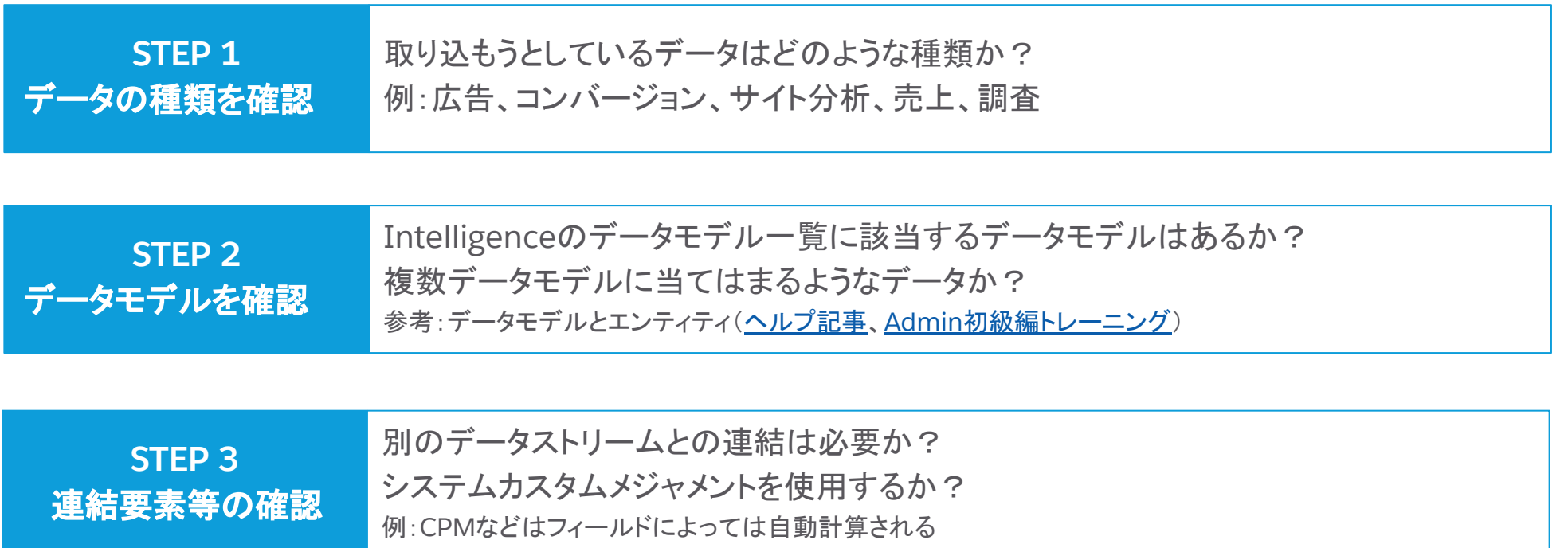

### STEP1 | データの種類を確認

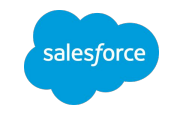

まず取り込むファイルにど䛾ようなデータが含まれるかを確認します。 下記のサンプルはどのようなデータでしょうか?

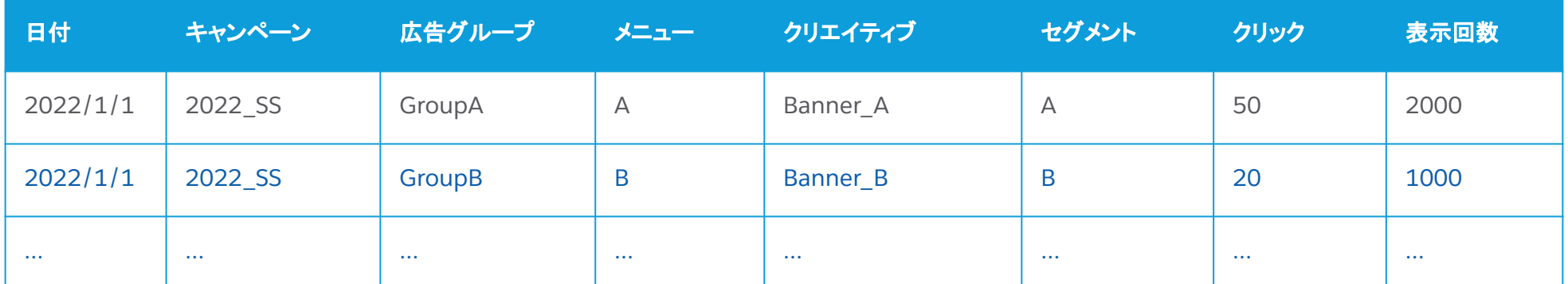

「キャンペーン」「クリェイティブ」「クリック」などのフィールド名から、このファイルは日別の広告実績のデータで構成されていること が分かります。

では、広告実績を取り込むためにはどのデータモデルを使用するべきでしょうか。

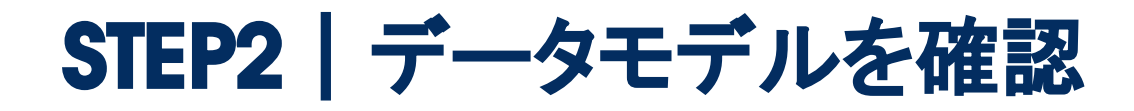

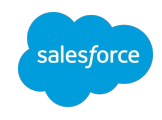

広告実績やコンバージョン、ウェブ解析といったよく使用されるデータの種類に合わせて予め数種類のデータモデルが用意されて います。データモデルによって使用できるフィールドの種類が異なるため、取り込むデータに合わせて適切なデータモデルを選ぶこ とが重要です。

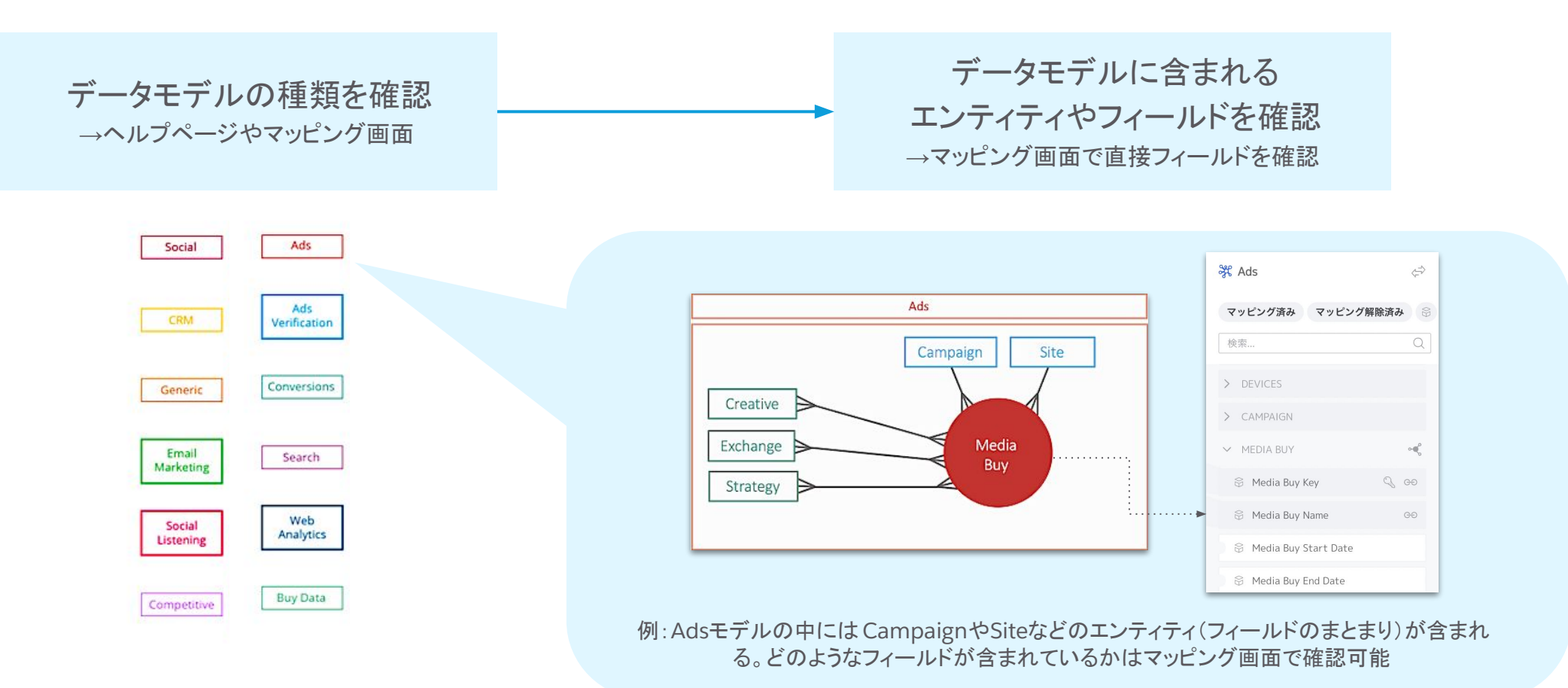

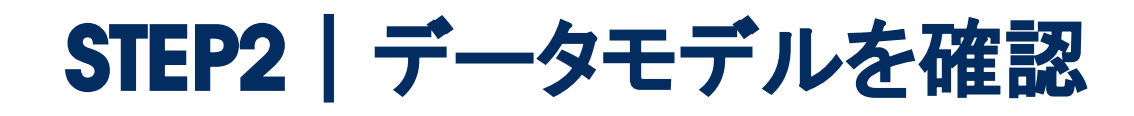

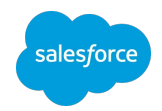

#### STEP1のサンプルデータを例にデータモデルを選んでみましょう。

#### ①取り込むデータ䛾フィールドを確認

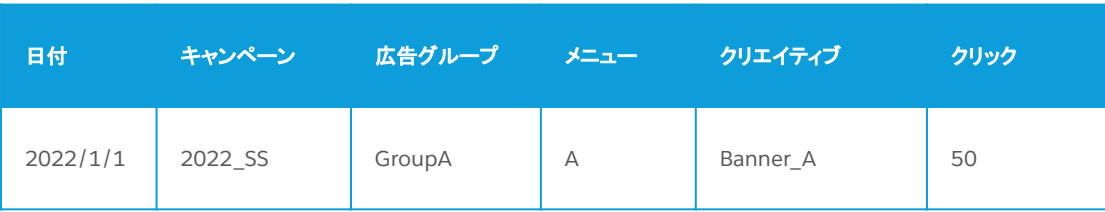

#### ②データモデルを確認→広告実績なのでAdsが候補

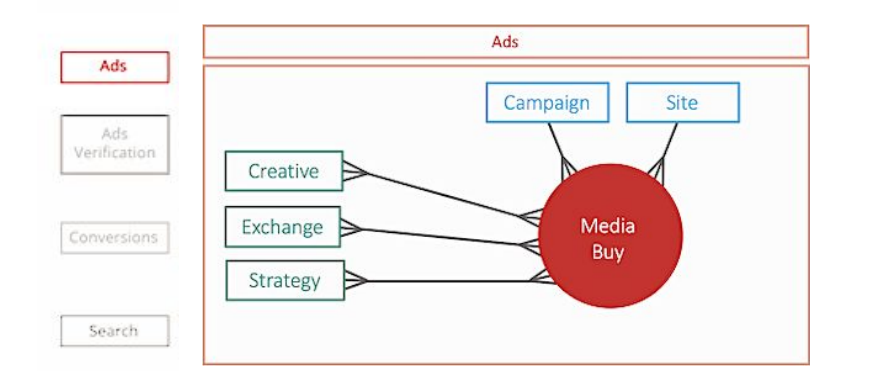

#### ③Adsモデルで使用可能なフィールドを確認

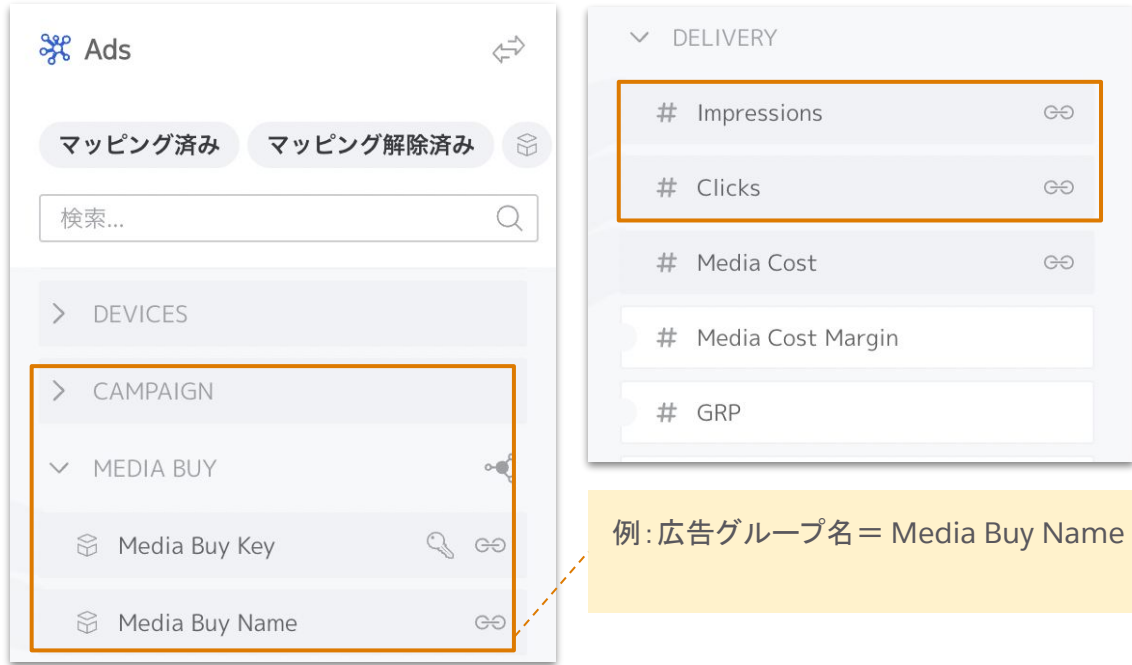

▲システムのフィールドはデフォルトでは英語表記点に注意(表示名を変更している 場合は日本語の場合もある)

STEP3 | その他の考慮事項

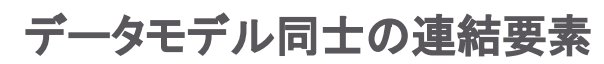

異なるデータモデル同士でも、データの関係性により同じエンティティを含 むものがあります。

例え䜀、Ads(広告)モデルとConversion Tags(CVタグ)、Search Keywords(検索キーワード)は別々のモデルですが、各データソースは 広告グループのデータを持つ前提で「Meadia Buy(広告グループ)」のエ ンティティが用意されています。

広告実績をAdsモデルにマッピングし、別のデータストリームでコンバー ジョンデータをCVタグモデルにマッピングした場合、同じ「Meadia Buy (広告グループ)」のデータ同士を並べて分析できます。

注意:TotalConnectのデータストリームで選択可能なデータモデルは1つのみです。APIのデータ ストリームの場合、データの構造にあわせて1データストリーム内で複数のデータモデルにマッピン グされることがあります。

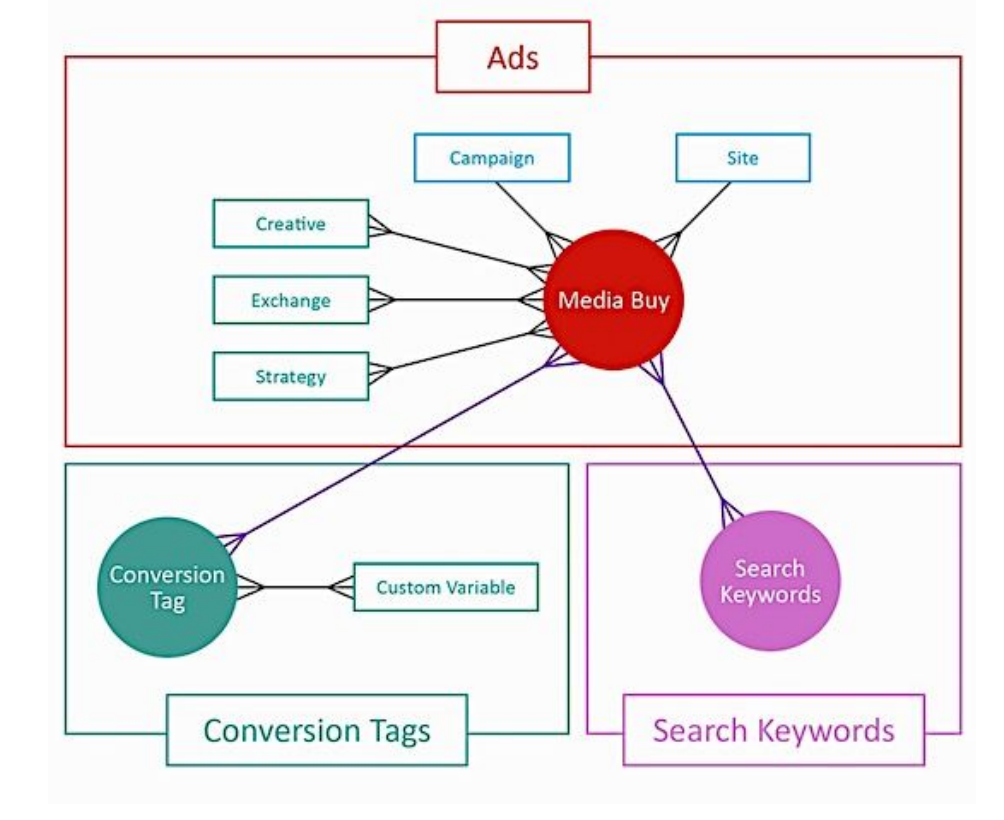

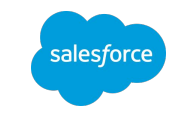

### STEP3 | その他の考慮事項

#### モデルフィールド䛾プロパティ

マッピング先として選択するフィールドには、それぞれ保有できる文字数の上限や、集計方法が指定されています。マッピングをす る際には、適切なフィールドかの確認をし、マッピングを保存してデータを取り込んだあとは必ずピボットテーブル機能などを用いて 意図した通りにデータが取り込めているか確認をしてください。

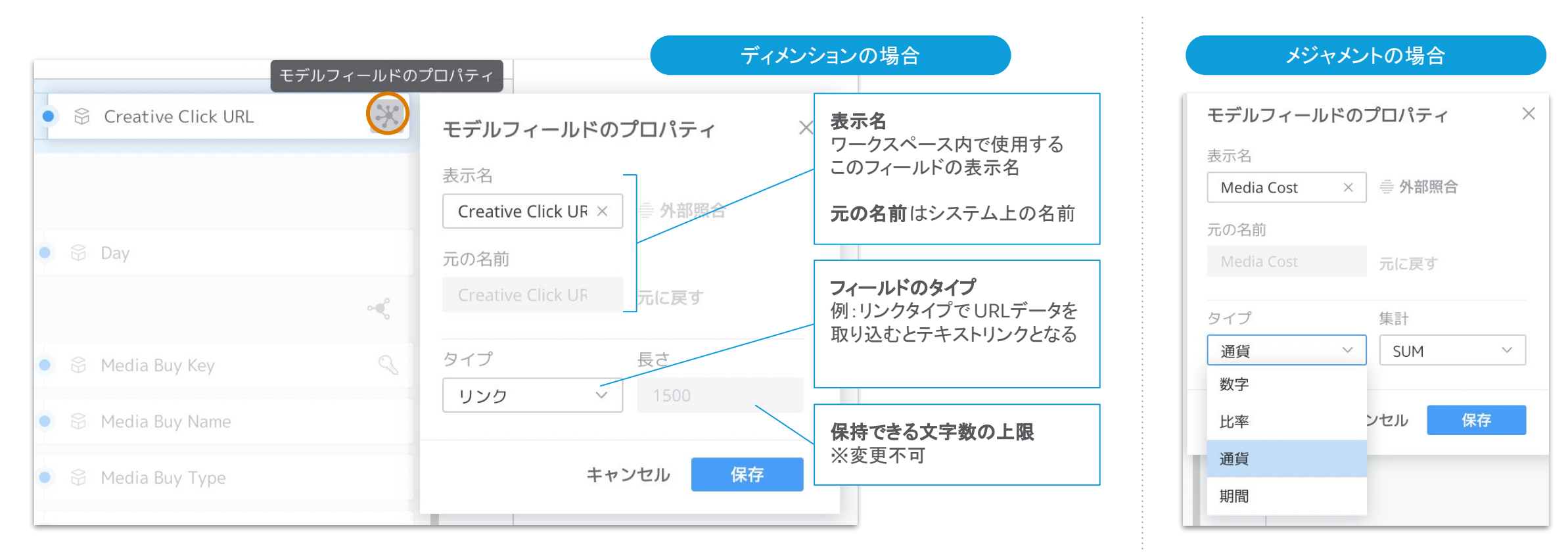

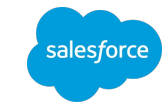

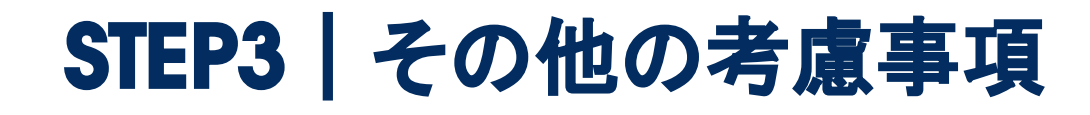

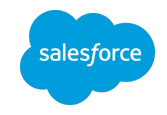

#### 取り込むファイル

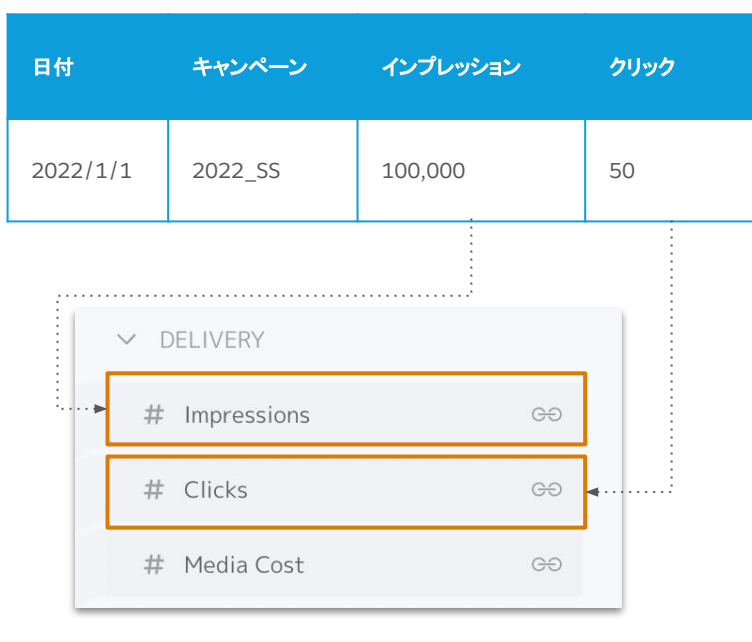

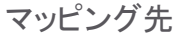

本来システムカスタムメジャメントで生成されるはずだったメジャメ ントを後から計算指標(カスタムメジャメント)で作成することも可能 ですが、設計の複雑化や画面描画のパフォーマンスに影響する 場合があります。

#### システムカスタムメジャメント

メジャメント(指標)データのマッピング先次第では、システムが自動的に 計算指標を作成します。この指標をシステムカスタムメジャメントと呼びま す。

システムカスタムメジャメントは予め決められたフィールドにマッピングされ た場合のみ作成されます。

例: 「Impressions」と「Click」にマッピングした場合、「CTR」のメジャメント が作成されて選択可能になる

マッピング先を決める際は、システムカスタムメジャメントの対象となる フィールドも考慮しましょう。

その他のシステムカスタムメジャメントはヘルプ記事から確認してくださ  $\mathsf{U}_{\alpha}$ 

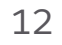

### 復習|データモデル選定〜マッピング先を決めるまで

#### ■サンプルデータ

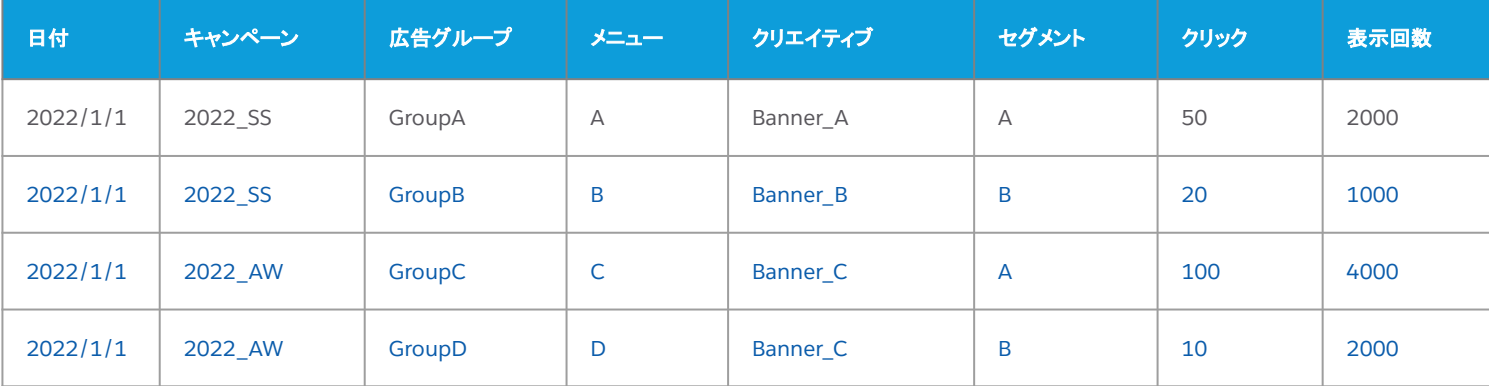

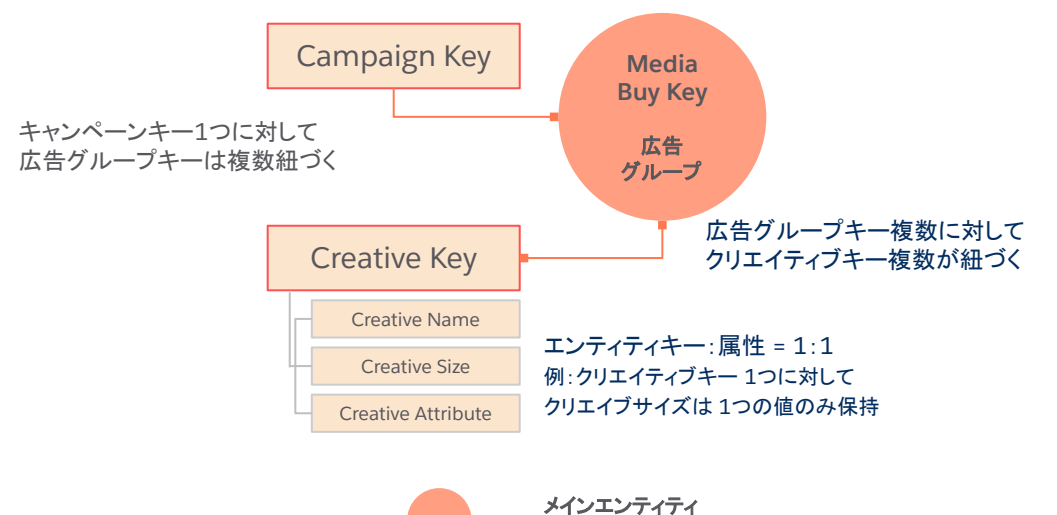

他のデータモデルとの連結に使用される

#### 1.元データ内の取り込み対象列の関係を調べる

※エクセル上でピボットテーブルを作成すると調べやすい

- キャンペーン:広告グループ=1:N
- 広告グループ:メニュー=1:1
- 広告グループ:クリエイティブ=1:N
- クリエイティブ:セグメント=N:N

#### **2.**データモデル䛾エンティティを参考にカテゴライズする

- 日付→Day
- キャンペーン→Campaign
- 広告グループ、メニュー→Media Buy
- クリエイティブ、セグメント→Creative

#### 3.エンティティキーの粒度や種類を考慮してマッピング先を決める

- キーは対象エンティティ内でユニーク(最小粒度)
- エンティティ間(キャンペーン:広告グループ)の関係にも注意
- 属性はキーに対して1つのみ紐づく

#### **4.**最終確認およびデータ **QA**䛾実施

- マッピング先フィールドの文字数が不足しないか?(例:長さ100のフィールドに 対して取り込もうとしているデータの文字数が120)
- 「検証」「プレビュー」をクリックしてエラーが発生しないか
- DS作成後にピボットテーブルにマッピングしたフィールドを表示し、エクセルと比 較して必ず確認する

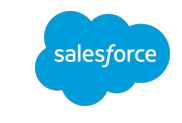

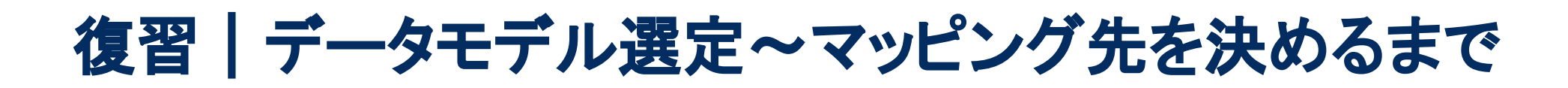

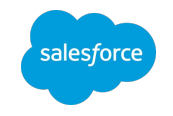

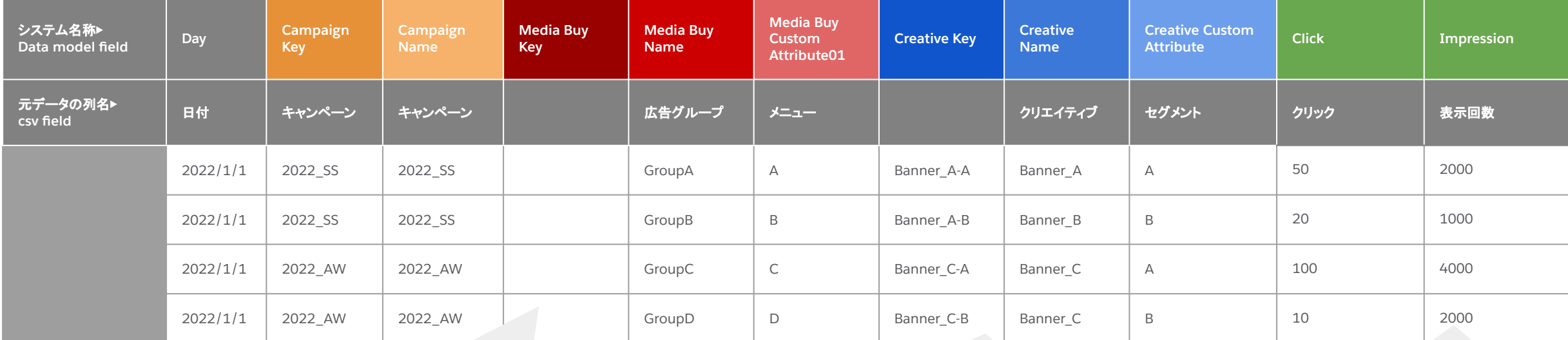

#### **Keyはマッピングしなくても良い?**

エンティティの名前( XX Name)のフィールドだけはキーのフィー ルドに何もマッピングされていない際にキーとして代用されます。

今回のサンプルでは Media Buy Key = Media Buy Nameのた め、Media Buy Keyに何もマッピングしなくても Media Buy Name がMedia Buy Keyとして自動的に採用されます。 ※但し、キーはマッピングすることを推奨

#### なぜクリエイティブキー連結しているの?

今回の例でクリエイティブとセグメントの関係は N:N。クリエイティブ キーをクリエイティブとした場合、データモデルの関係上、キーに対し て属性は1つしか紐づかないため、Banner Cに紐づくセグメントは A のみしか紐づかない(上に位置するデータが優先されるため Aのみ紐 づく)。

属性情報(セグメント)の欠落を防ぐため、キーをユニークで持つため にはクリエイティブとセグメントを組み合わせてキーを生成する必要 がある。

TIPS: 連結要素を判別しやすくするため、A+' '+Bのように区切り文字 を入れてマッピングすると後でトラブルシュートしやすい

#### **CTR**䛿マッピングしなくても良い?

一部のメジャメントについては、決められたフィールドにマッピン グした場合に[シ](https://help.salesforce.com/s/articleView?id=dato_measure_system.htm&type=5&language=ja)ステム側で自動的に計算指標を作成します(  $\rightarrow$ シ [ステムカスタムメジャメント](https://help.salesforce.com/s/articleView?id=dato_measure_system.htm&type=5&language=ja) )

例:ClickとImpressionをマッピングすると CTRを自動作成

注意:システムのデフォルトのフィールドではなく、カスタムで定義 したフィールドにマッピングした場合䛿自動作成されません。 (例)クリックを ClickではなくCustom Mertic01にマッピング

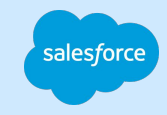

### API コネクタの注意点

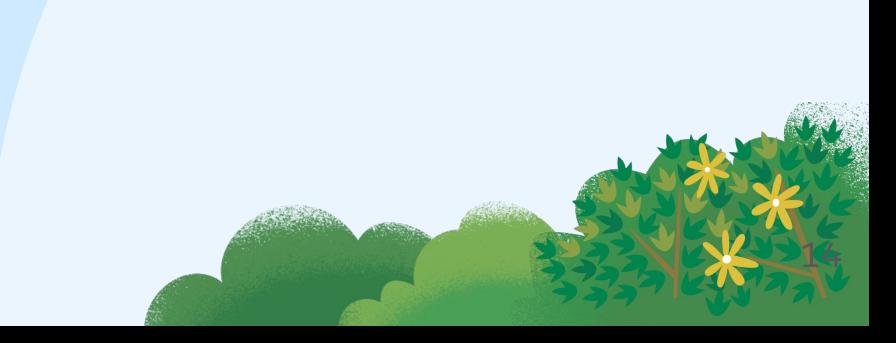

### 広告媒体 API コネクタの注意点 API コネクタが利用できずTotalConnect を利用するケース

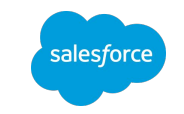

API から取得できるコストは、広告代理店が上乗せするマージンが乗ってい ない(Net)。マージン公開されていない場合にはマージン上乗せ済みのデー タ(Gross)をメール添付して TotalConnect で取り込むなどの対応が必要

#### ブランド・広告代理店間のマージン公開 ファイン ウェア 広告代理店における運用アカウントの構造

広告代理店が運用アカウントをクライアントごとに分けていない場合、運用ア カウントを Intelligence に接続すると他のクライアントのデータにもアクセス 可能になってしまう。この場合、運用アカウントを整備し直すか、 TotalConnect で取り込むなどの対応が必要

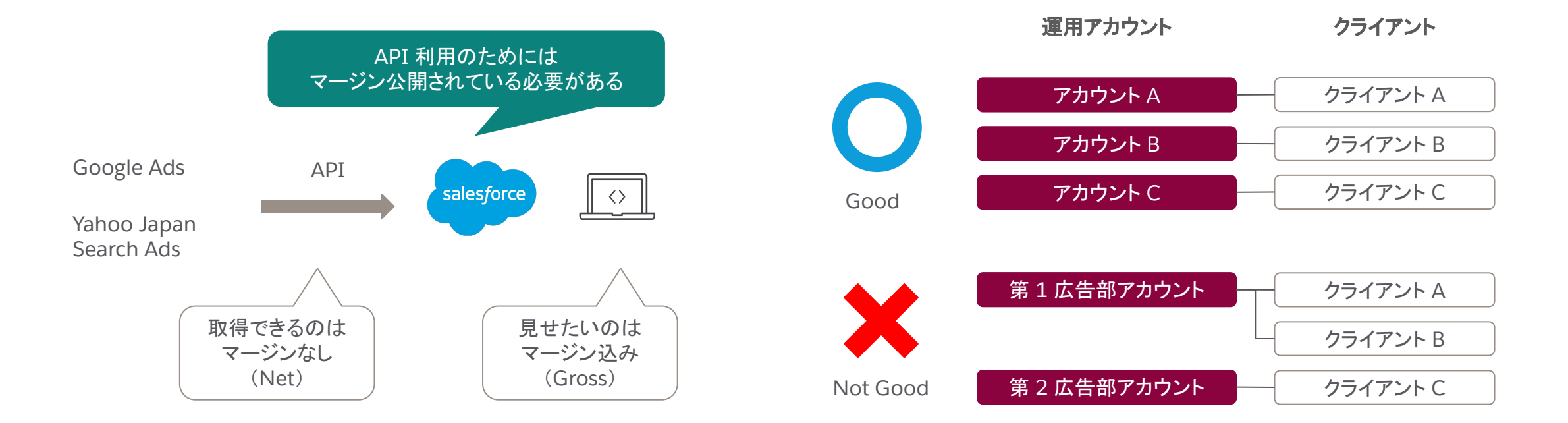

### 計測ツール API コネクタの注意点

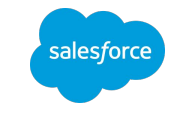

### 媒体レポートやツール上の数値と GA, AA などの API コネクタで取得する数値が一致し ないケース

API連携によるユニーク数値の乖離 ツールによる計測値サンプリング 取得タイミングによる変化

データを日々API連携した場合のユニーク数値 は、ツール側では期間に対するCookieユニーク 数で算出されるが、Intelligence側では数値の積 み上げで算出される

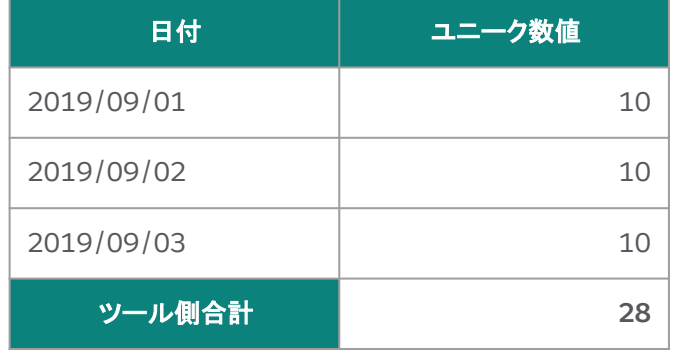

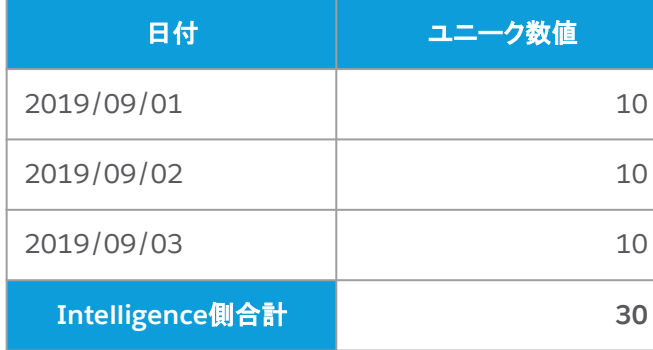

データ量によっては計測ツール側で数値がサンプ リングされる可能性があるため、数値にゆらぎが 生じる可能性がある

真の値

サンプル 値

真の値を 類推する

データ取得のタイミングとAPIで取得可能なデータ の集計時間によってはデータの数値が一致しない ことがある

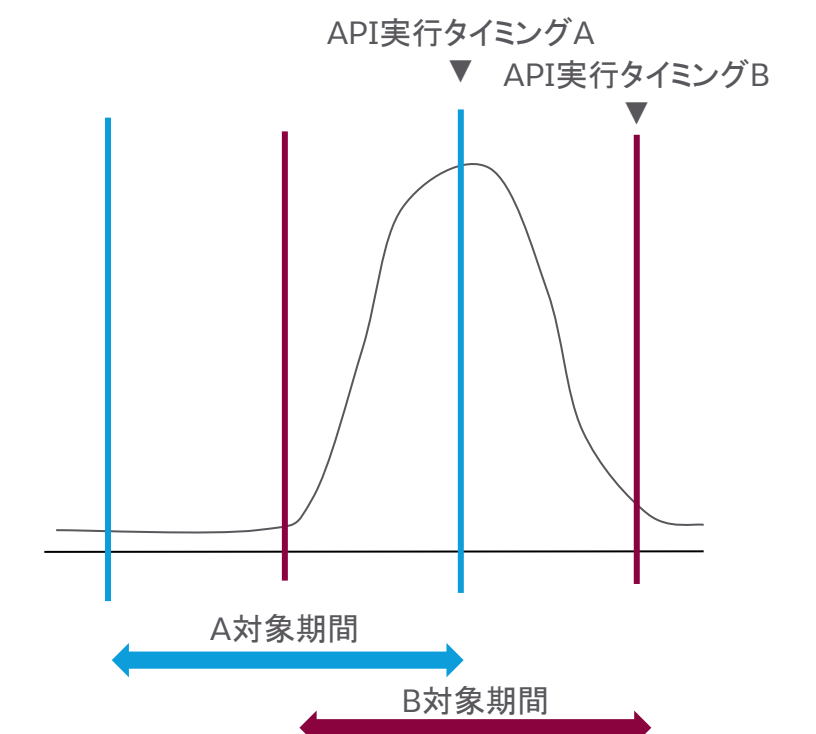

### 計測ツールの数値乖離を回避するには

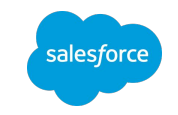

計測ツール側の機能とTotalConnect を合わせて利用すれば、数値乖離を防ぎながらデータ収集の自動化が可能です。

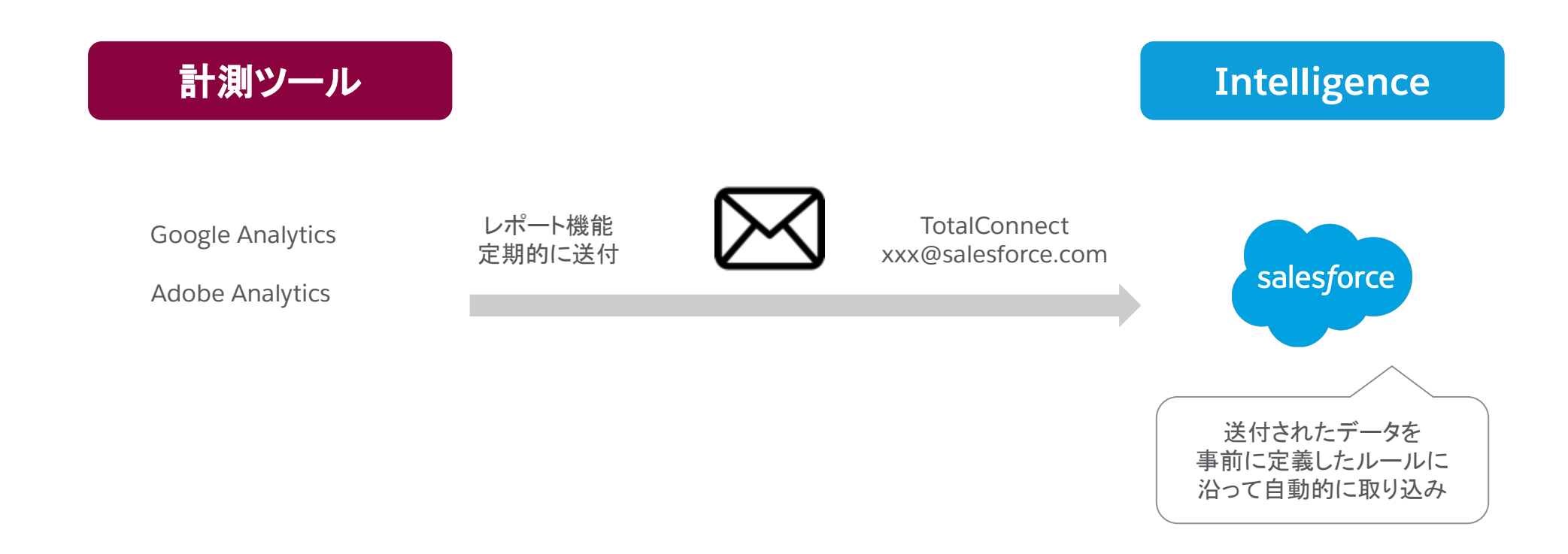

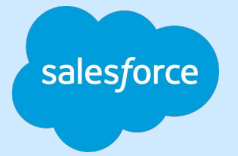

# Thank you

TITALE

Trai<sup>p 1</sup> 1 .

Trade Blaze

18